#### **Where do I find images for my Web site?**

There are four possible sources to look for images for your Website:

- 1. Photos you have taken, or have had taken by a professional photographer
- 2. Photos from a powerful, expensive source such as:
- [http://gettyimages.com](http://gettyimages.com/) or
- [http://www.corbisimages.com](http://www.corbisimages.com/)

*Note: These images are the highest quality requirements only*

- 3. Photos from a stock photo service has less expensive (but still good) options, such as
- [http://iStockPhoto.com](http://istockphoto.com/)
- [http://BigStockPhoto.com](http://bigstockphoto.com/)
- [http://123rf.com](http://123rf.com/)
- [http://dreamstime.com](http://dreamstime.com/)
- 4. Free, non-copyrighted images available from Google *(See instructions below)*

### **How do I get images from Google?**

- 1. **Go To Google**: [http://google.com](http://google.com/)
- 2. **Type** in a search term, like "*handshake*"

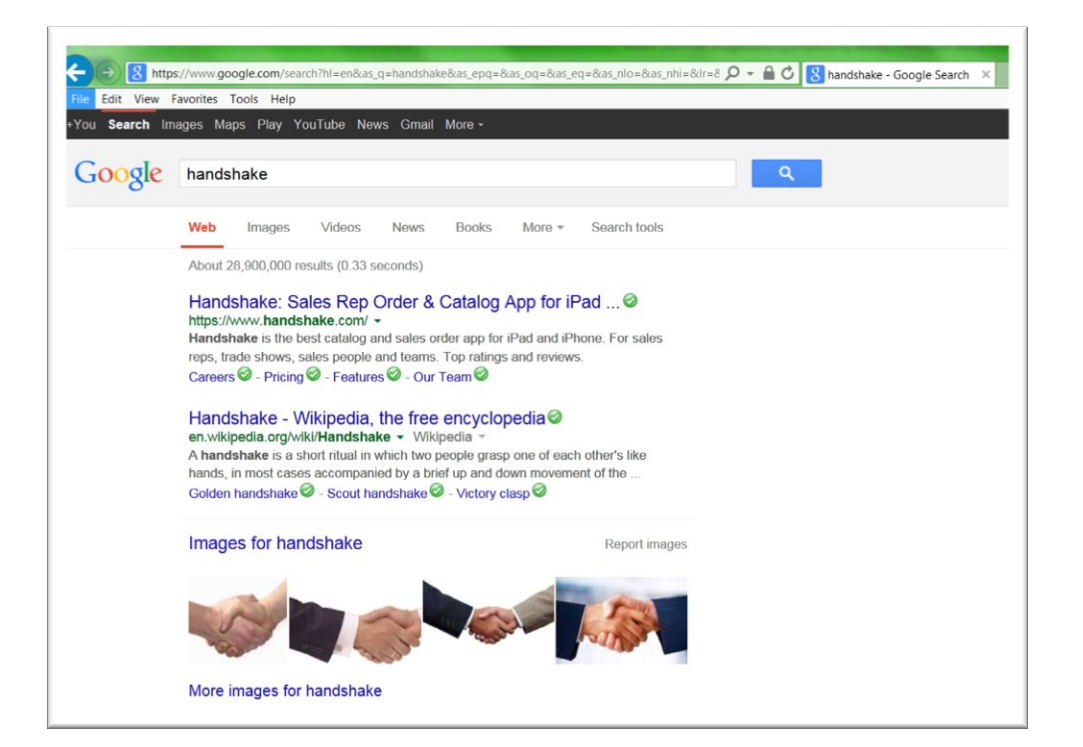

3. **Click** the "*Images"* tab to search for only images and exclude pages

Images will be displayed with a new menu.

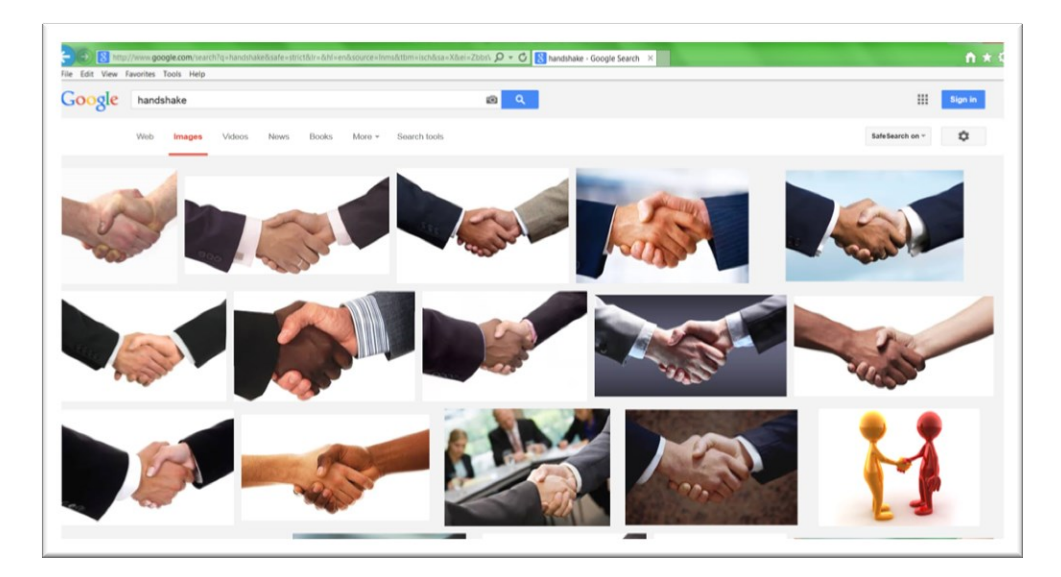

4. **Click** the *Search Tools* tab on the menu

Another menu will display below *Search Tools*

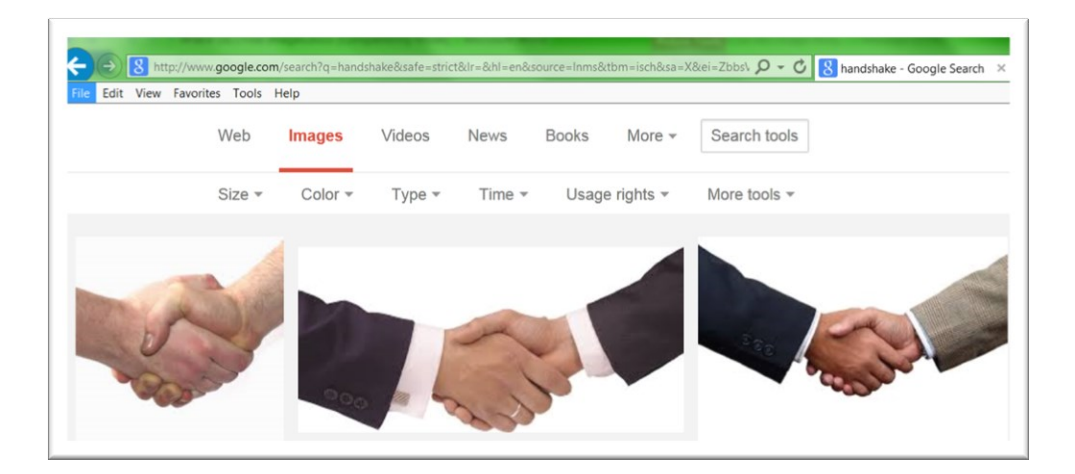

5. **Click** *Usage Rights* on the menu

Select Images from the dropdown menu

- Labeled for reuse and
- Labeled for reuse with modification

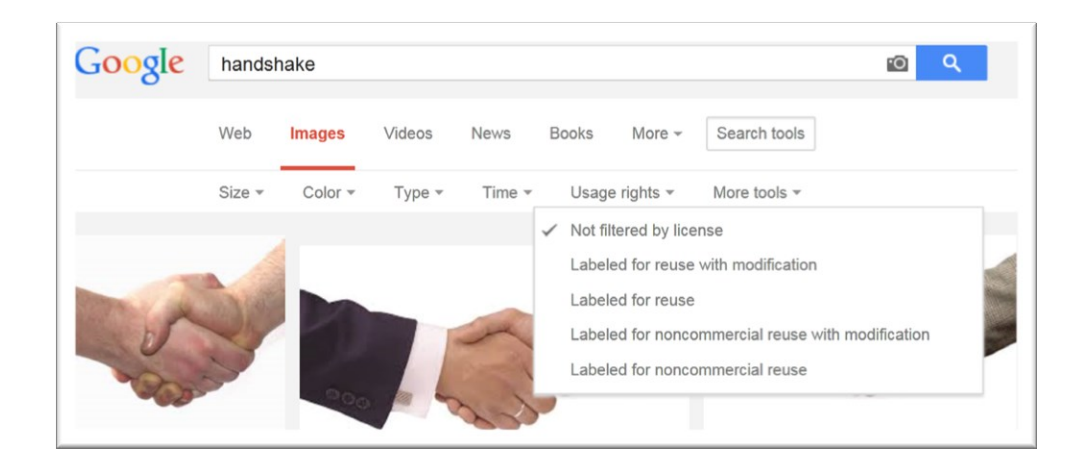

6. **Select** *Labeled for Reuse* from the dropdown menu

Images *Available for Reuse* are displayed.

- a) **Click** an image
- b) **Click** *View Image*
- c) **Right Click** to display a menu
- d) **Select** *Save picture as* to save the picture to your computer

(*Note*: Save the pictures on your computer to one folder with a name that you will remember such as *Website Images)*

It's good to keep a record of which images require modification, and note if people want to be credited for the photo. They'll generally say if they want credit (and even if they don't) if you can get the photographer's name, it's a nice touch to include a credit.

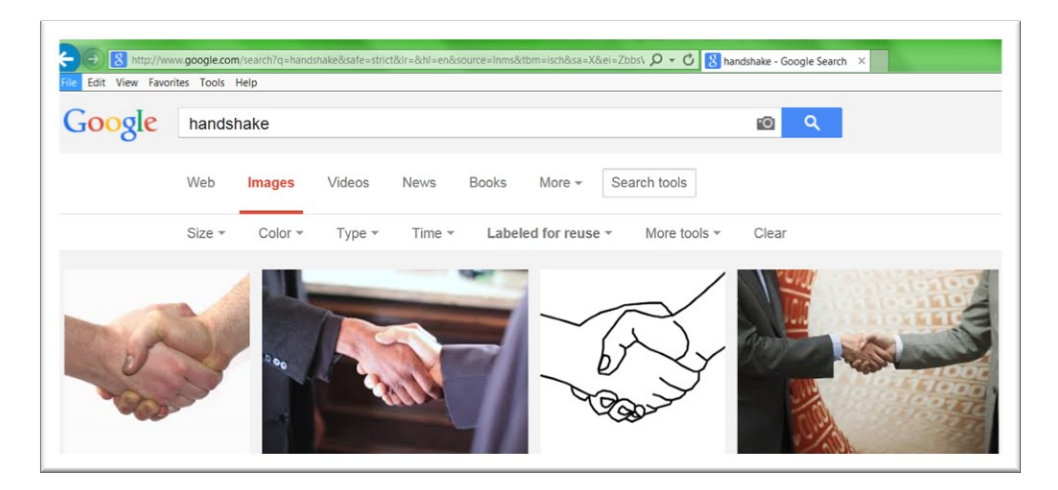

7. **Select** *Reuse with Modifications* from the dropdown menu

Images that are available for *Reuse with Modifications* are displayed. *(Reuse with Modifications means images may need to be cropped, resized, etc.*

- a) **Click** an image
- b) **Click** *View Image*
- c) **Right Click** to display a menu
- d) **Select** *Save picture as* to save the picture on your computer

(*Note*: Save the pictures on your computer to one folder with a name that you will remember such as *Website Images)*

It's good to keep a record of which images require modification, and note if people want to be credited for the photo. They'll generally say if they want credit (and even if they don't) if you can get the photographer's name, it's a nice touch to include a credit.

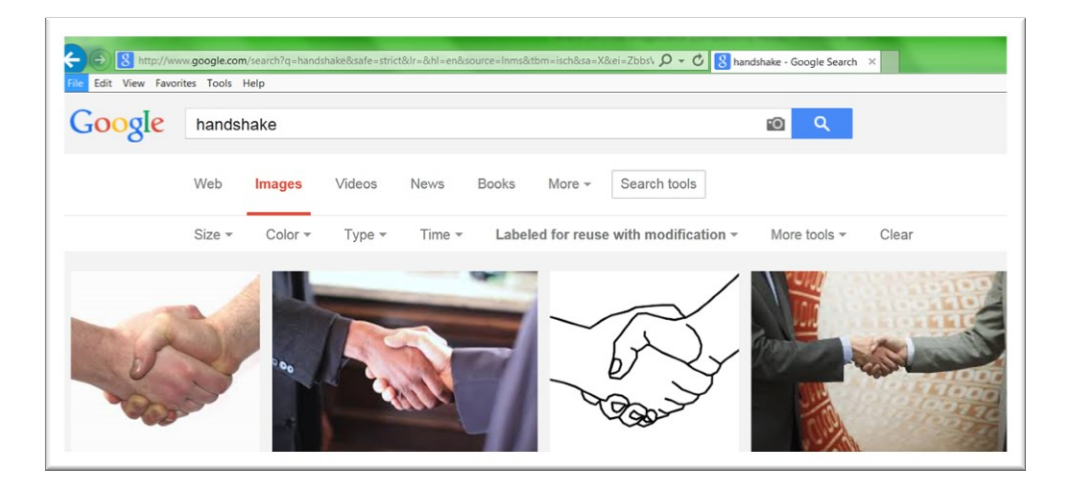